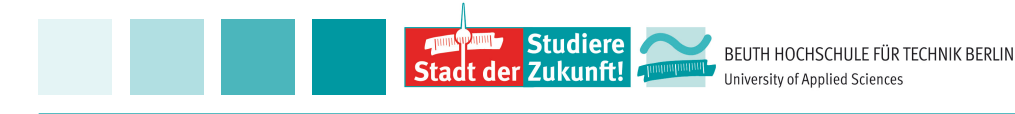

## **Getting Started with RapidMiner**

Download tool and datasets:

http://rapidminer.com/

*Agathe Merceron Berliner University of Applied Sciences Germany*

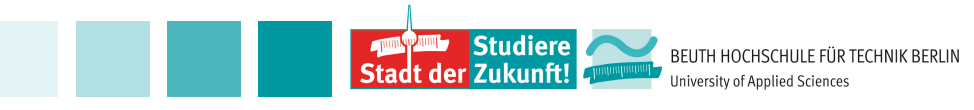

#### **Outline**

Design and result perspectives in RapidMiner.

The Point Dataset Point1.csv:

- Reading the data
- Visual exploration to understand the data and guide the work
- Clustering and the Loop operator: searching for the right k for k-means.

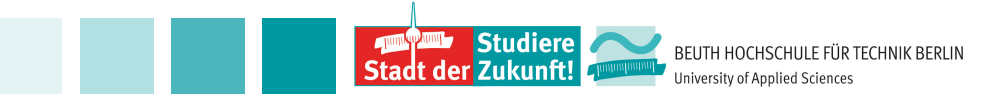

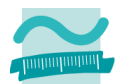

#### **Design and Result Perspectives**

Organize your space to store processes, files and results.

Point1:

8 points defined by their x-, y-coordinates.

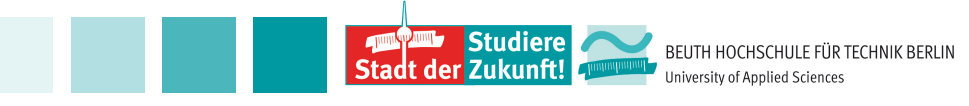

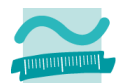

#### **Reading the Point1-Dataset**

Warning Read Wizard: RapidMiner guesses the type of attributes looking at the first 100 by default.

Metadata:

- Check the order of magnitudes of attributes
- Handy for classical transformations such as:

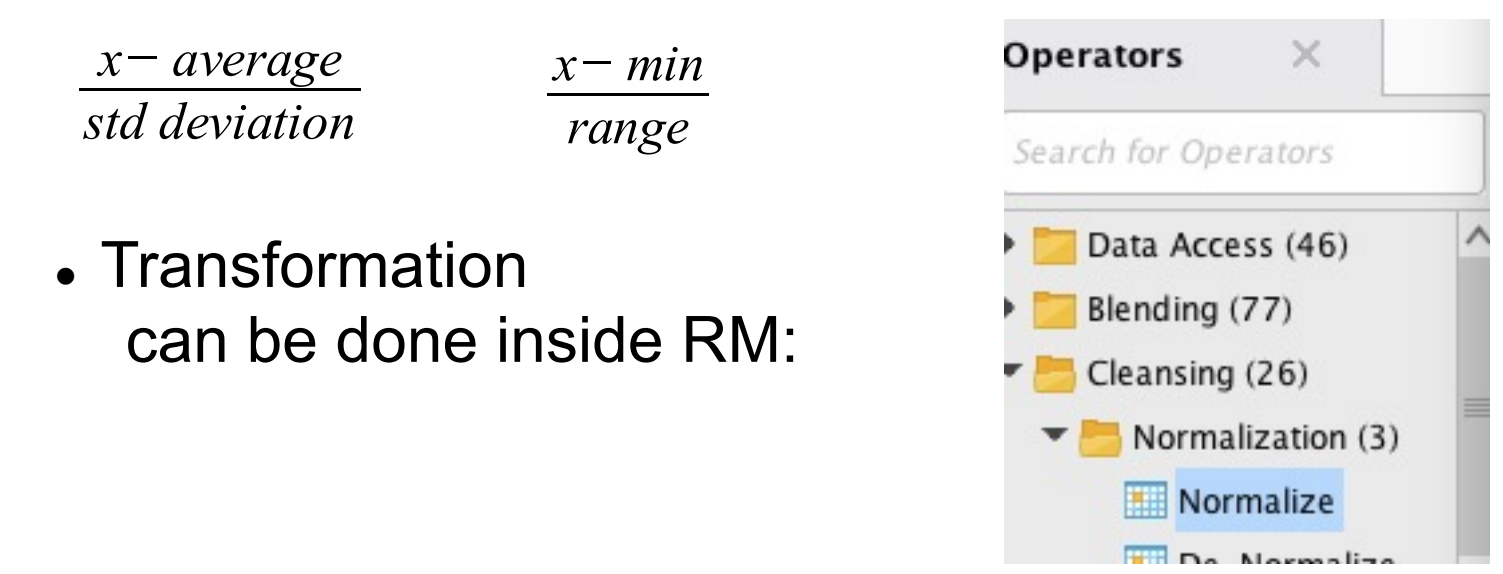

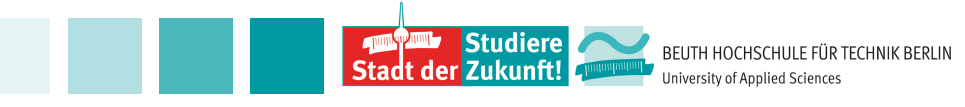

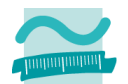

### **Exploring the Point1-Dataset**

Plots:

- Histogram / color
- Box plots (quartile)
- Scatter
- and much more...
- Correlation Operator:
	- Handy: store the matrix with the Write as text **Operator**

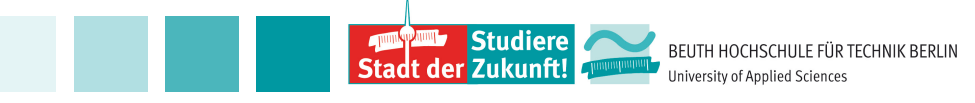

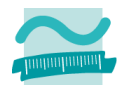

#### **Exploring the Point1-Dataset**

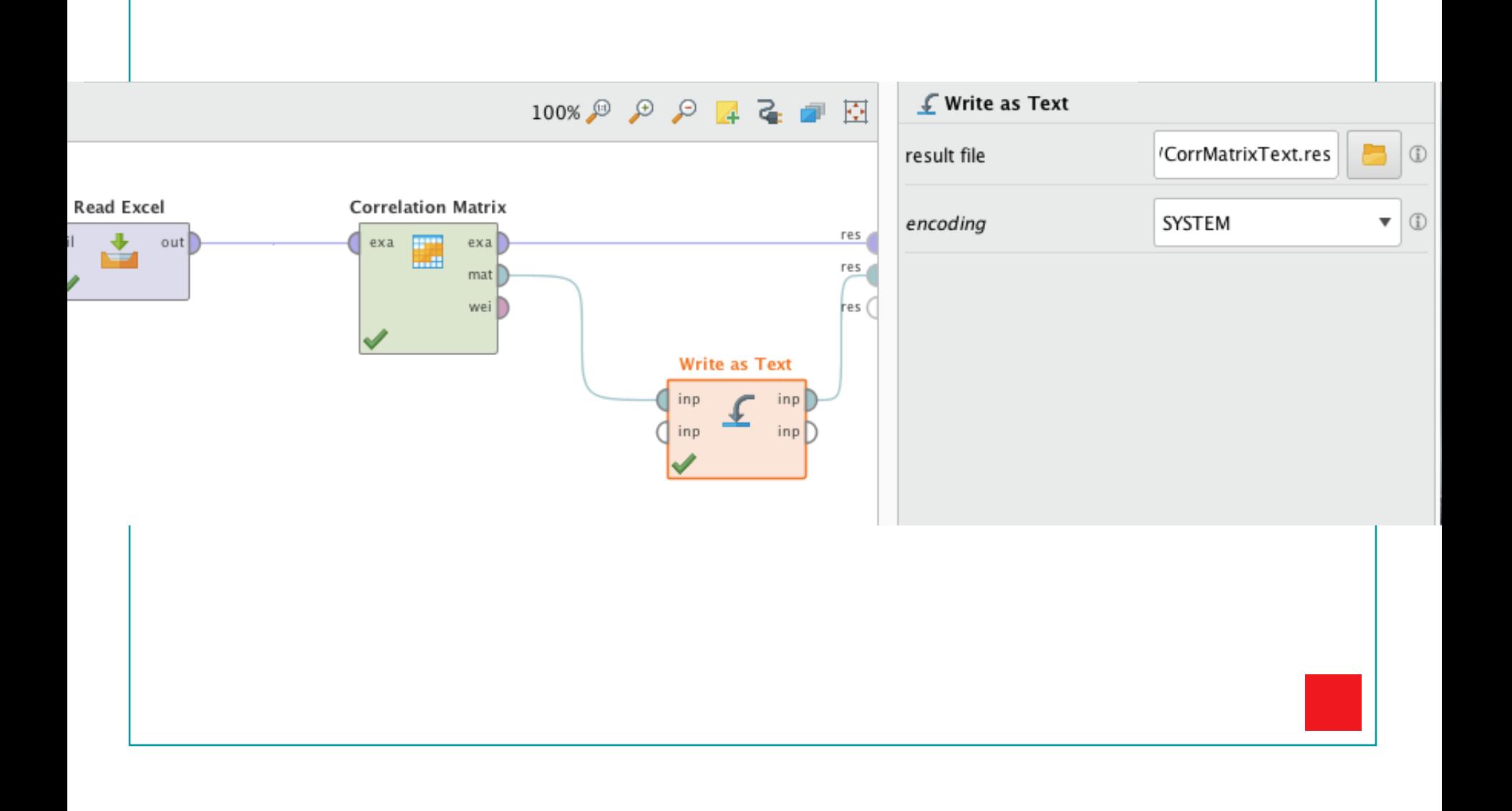

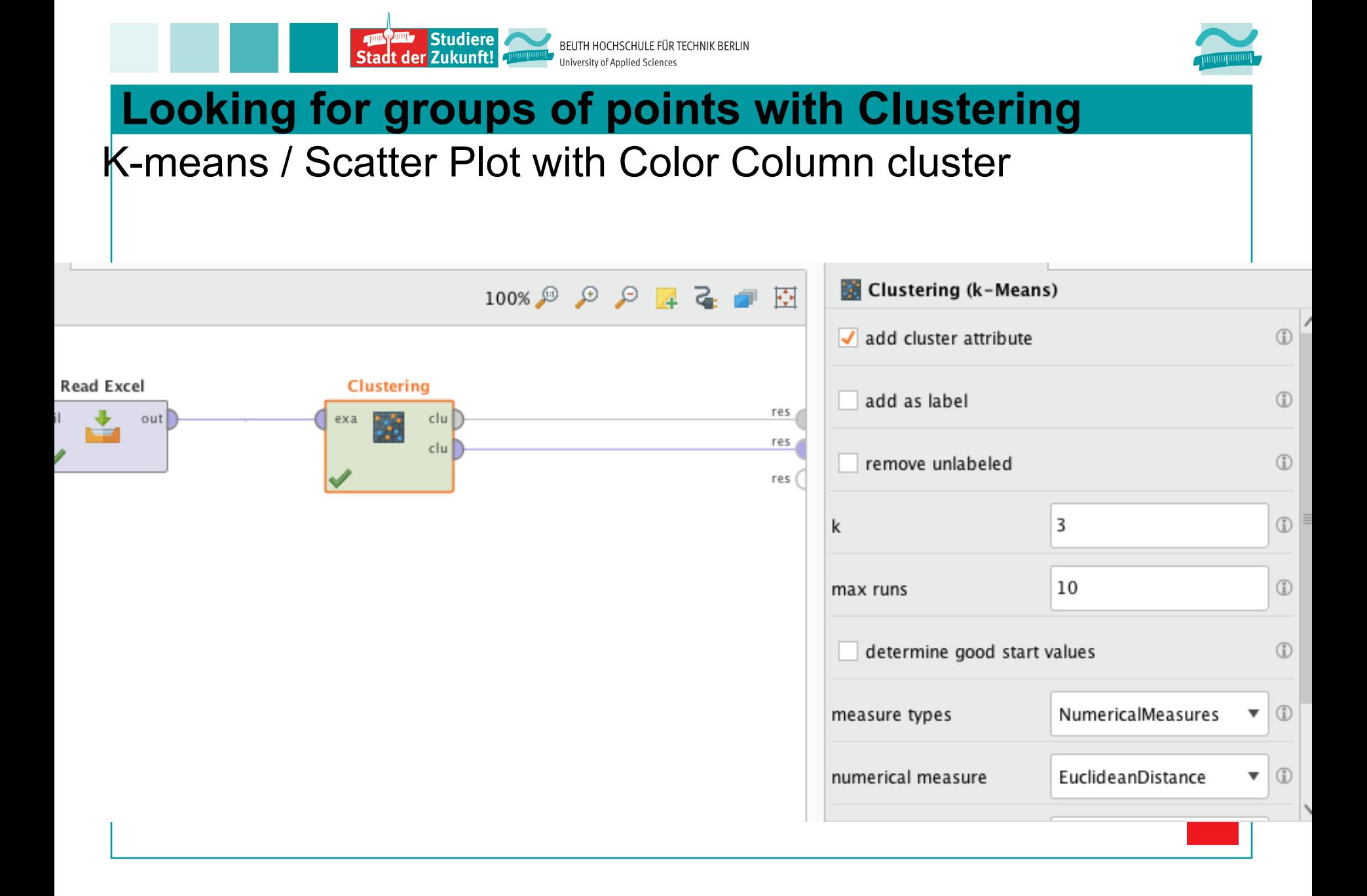

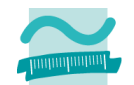

#### **Looking for groups of points with Clustering**

Loop Operator to discover the right k:

- Warning: skip the first port per inside the loop operator to get the results
- Handy: Log Operator to plot average within distance cluster or Davies Bouldin against k. Edit the parameters you want to plot, k and avg within distance for instance.

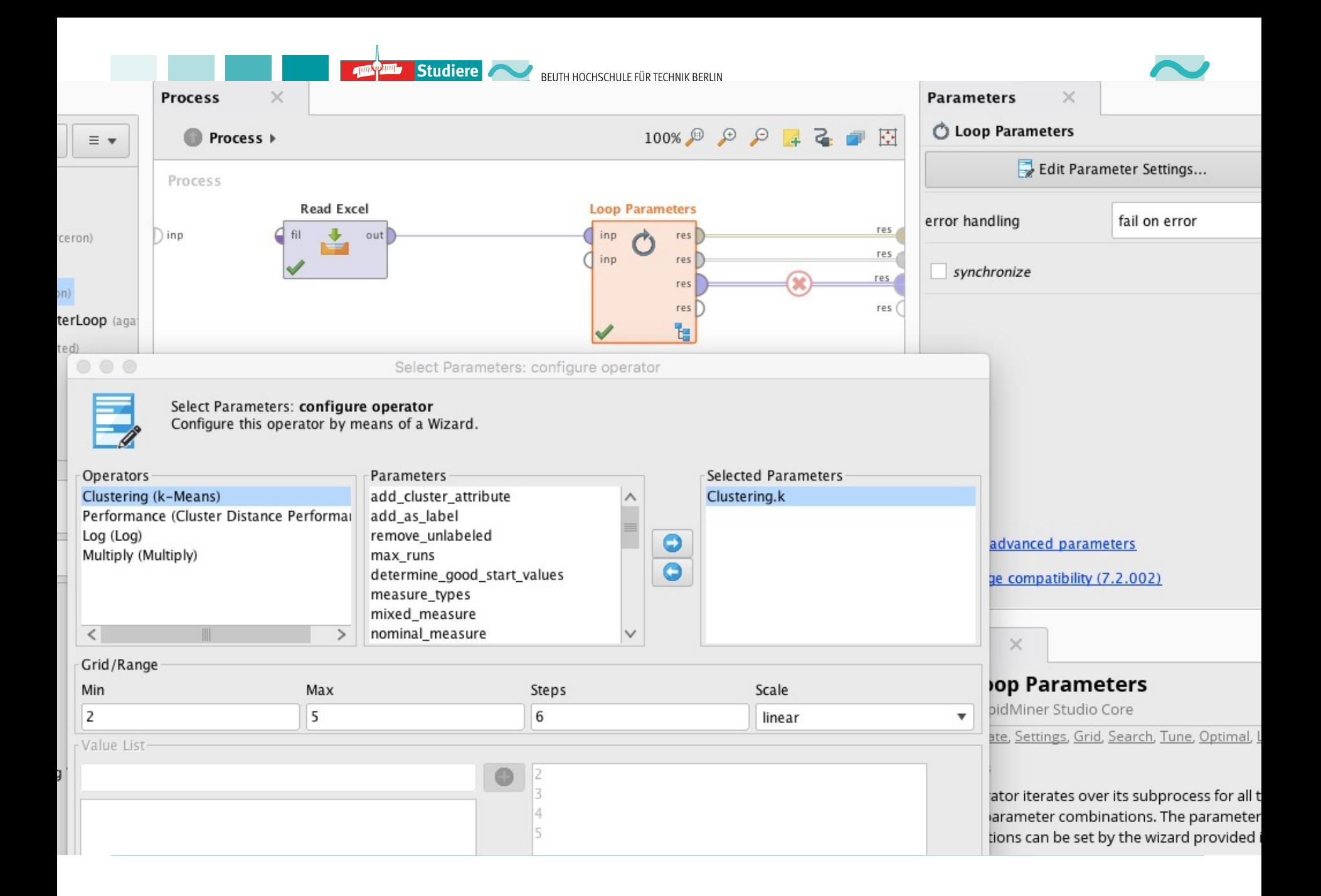

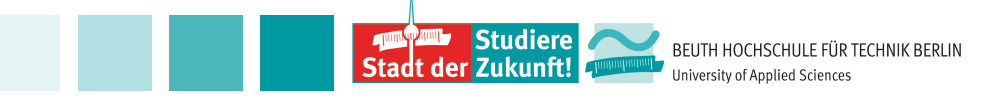

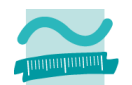

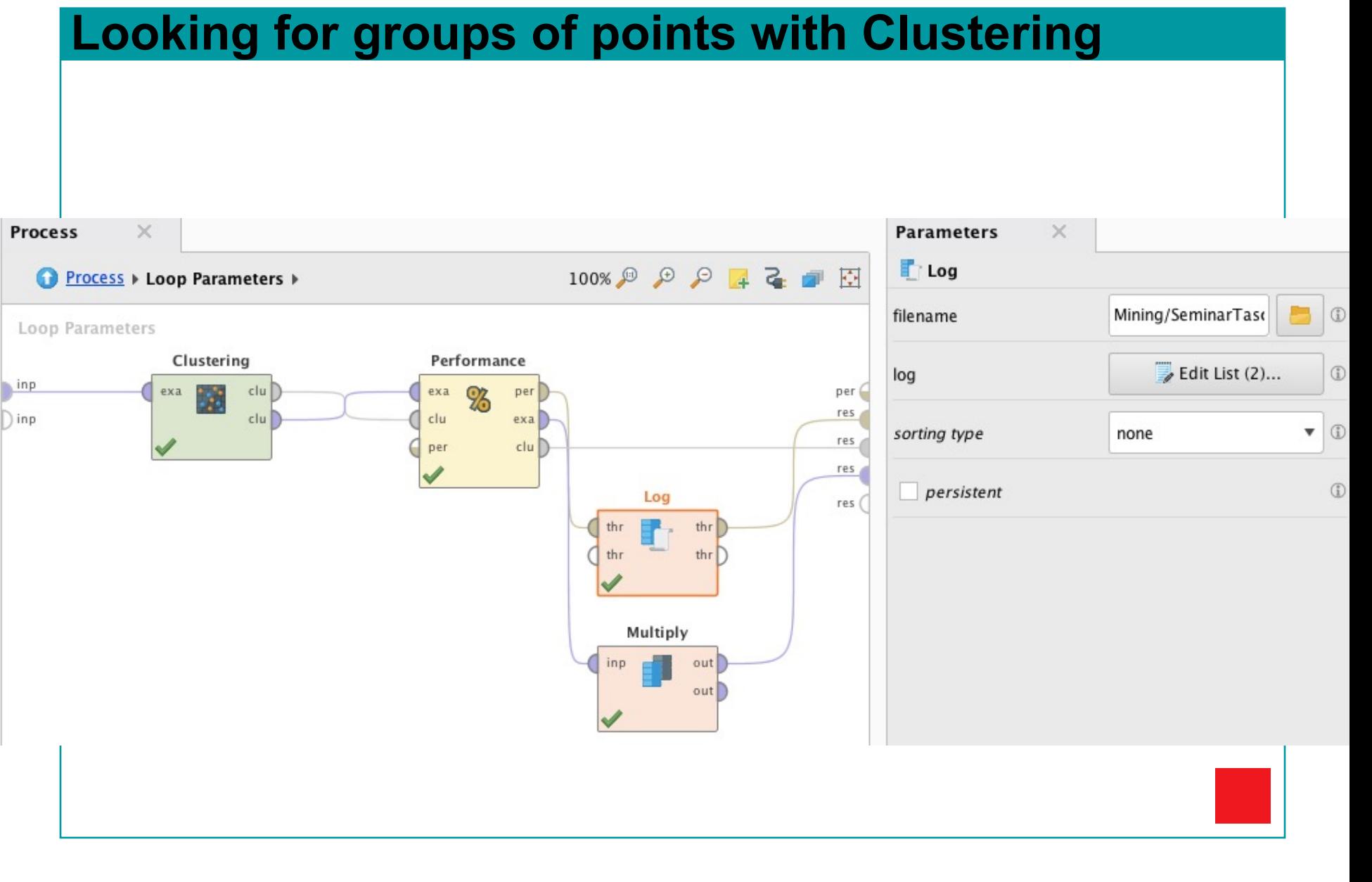

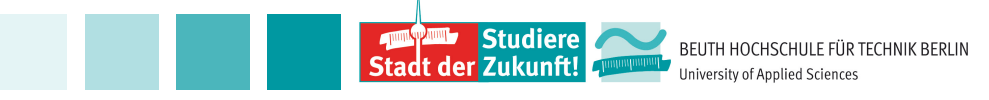

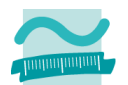

#### **Classification with the iris dataset**

#### Class should be of type Label

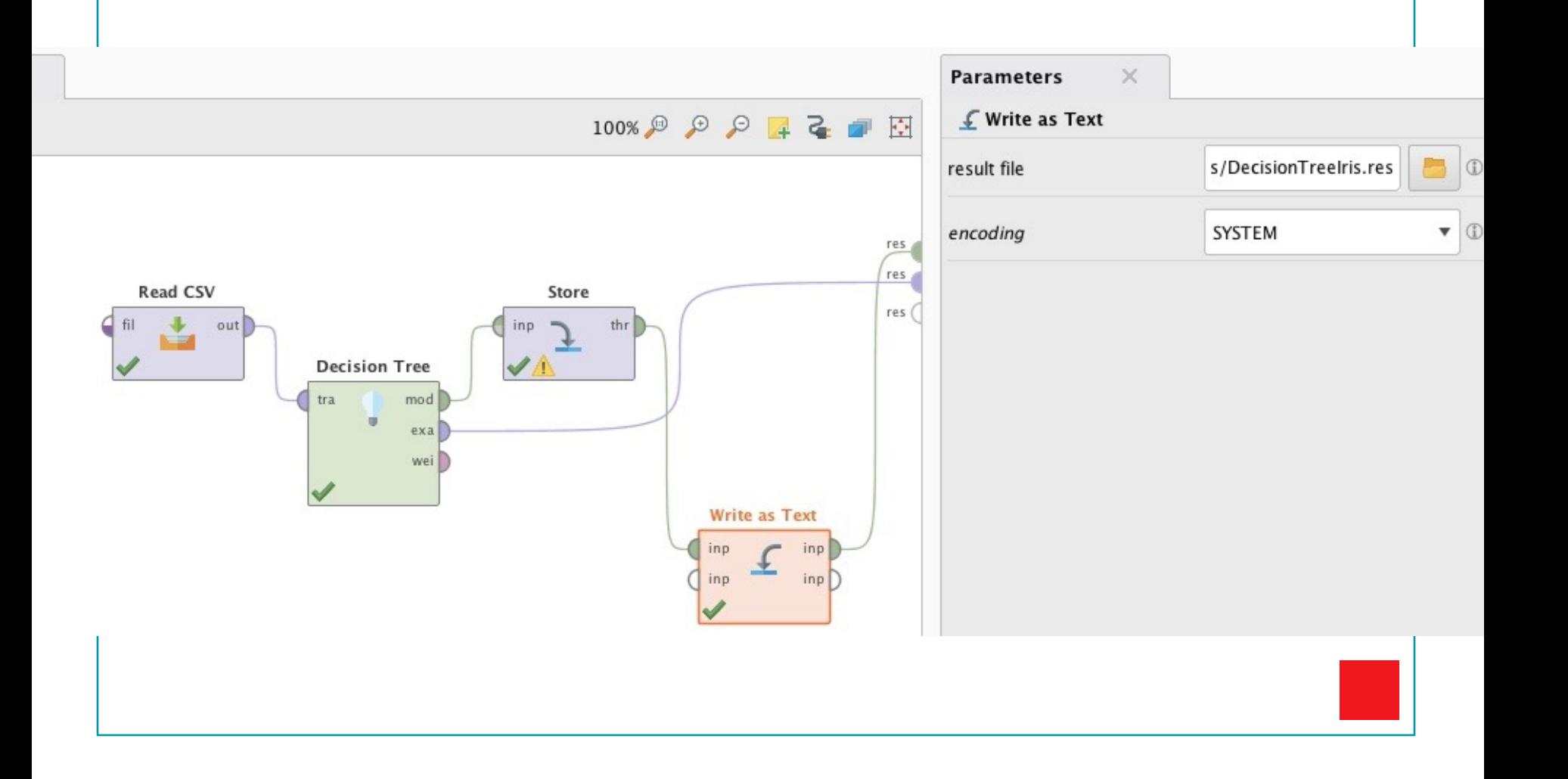

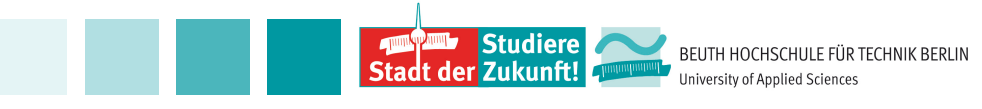

#### **Classification**

Decision tree:

• label to set the attribute to predict

Validation:

- X Validation Operator
- Handy: Write as Text Operator the output of Performance Operator to check the result step by step.

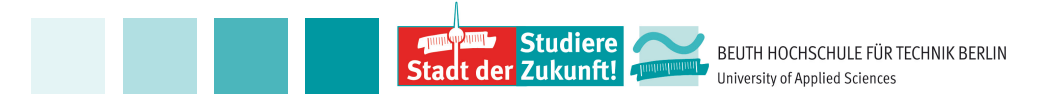

**Classification**

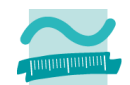

#### **% Cross Validation** 100% 6 8 8 4 2 8 因 split on batch attribute  $\circled{1}$  $\circled{D}$ leave one out res res **Read CSV Cross Validation** 10  $\circled{1}$ number of folds ♥ res  $out$ exa 93 mod res ( المتناط exa stratified sampling  $\bullet$   $\circ$ sampling type ♥ tes per  $\circled{1}$ use local random seed  $per$ )  $^\circledR$  $\sqrt{\ }$  enable parallel execution

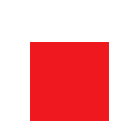

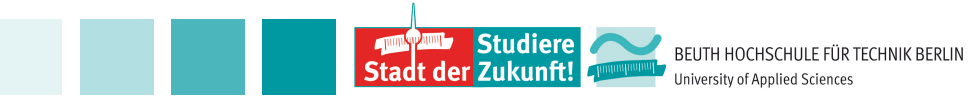

#### **Classification**

![](_page_13_Figure_2.jpeg)

![](_page_14_Picture_0.jpeg)

#### **References**

Rapid Miner website: rapidminer.com with good tutorials.

- https://community.rapidminer.com/
- https://docs.rapidminer.com/

Many videos on youtub, see for example: https://www.youtube.com/watch?v=C8Ko3-2fpA&list=PLssWC2d9JhOZLbQNZ80uOxLypglgWqbJ A&index=16

![](_page_15_Picture_0.jpeg)

#### **References**

![](_page_15_Picture_2.jpeg)

# Thank your for your attention!

![](_page_15_Picture_4.jpeg)

#### Schloß Charlottenburg, Berlin